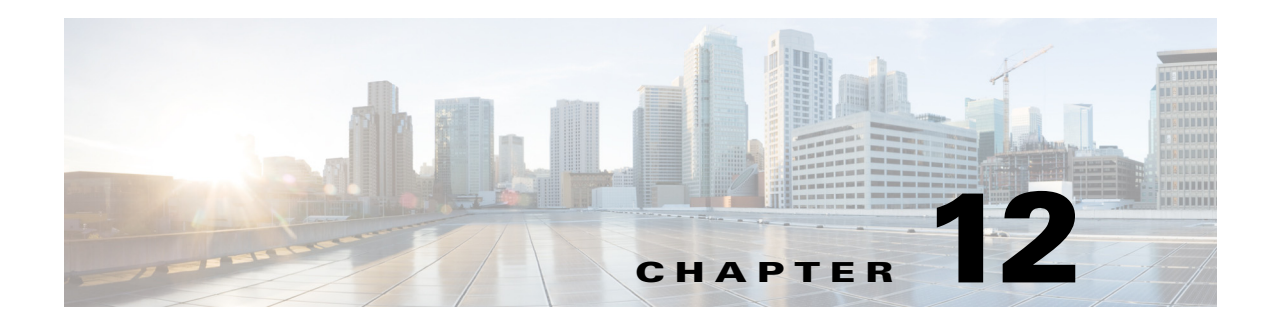

# **Configuring Message Notification**

This chapter describes the procedures for implementing the Cisco Unity Express message notification feature and includes the following sections:

- **•** [Overview of Message Notification, page 1](#page-0-0)
- [Message Notification Settings, page 2](#page-1-0)
- **•** [Sending and Receiving Message Notifications, page 7](#page-6-0)
- **•** [Configuring System-Wide Settings, page 9](#page-8-0)
- [Enabling Message Notification for a Subscriber or Group, page 12](#page-11-0)
- **•** [Configuring Message Notification for Devices, page 13](#page-12-0)
- **•** [Cascading Message Notification, page 29](#page-28-0)

To configure this feature from the GUI, use the **Voice Mail > Message Notification** option.

# <span id="page-0-0"></span>**Overview of Message Notification**

Beginning in version 3.1, Cisco Unity Express provides several options for notifying subscribers of new messages in their voice mailboxes.

The system generates notifications for all types of messages, including nondelivery receipts (NDRs), when the messages arrive in a subscriber's mailbox. Delayed delivery receipts (DDRs), broadcast messages, live-recorded messages, and existing messages marked as new do not generate notifications.

The system generates a notification when a new voice-mail message arrives in a subscriber's mailbox. These notifications can be sent to the following devices:

- **•** Cell phone
- **•** Home phone
- **•** Work phone
- **•** Numeric pager
- **•** Text pager

 $\mathbf I$ 

**•** E-mail inbox

Each device has a configurable schedule during which notifications can be received. For phone devices (work phone, home phone, and cell phone), the subscriber has the option to disable notification or to log in to the mailbox during the notification call.

A notification profile contains the configuration settings for each subscriber or group. See ["Notification](#page-1-1)  [Profile" on page 2](#page-1-1) for more information about the notification profile.

Configuring the message notification features requires setting several system-wide parameters. See ["System-Wide Message Notification Settings" on page 2](#page-1-2) for the procedure to set these parameters.

Sending and receiving message notifications differs by device type. See ["Sending and Receiving](#page-6-0)  [Message Notifications" on page 7](#page-6-0) for a description of these processes.

After configuring the system-wide parameters, configure the parameters for the subscribers and groups who will have access to the message notification feature. See ["Configuring Message Notification for](#page-12-0)  [Devices" on page 13](#page-12-0) for these procedures.

# <span id="page-1-1"></span>**Notification Profile**

Cisco Unity Express provides a default notification profile for each subscriber and group that has a voice mailbox. The notification profile contains configuration information for message notification, such as a device type, phone number or e-mail address, notification preference, and notification schedule. Each subscriber or group can have one or more of the supported devices configured in the notification profile. After the profile information is configured, the subscriber or group will receive message notifications.

The default profile name is **vm-notif-profile**. This name cannot be changed or deleted.

# <span id="page-1-0"></span>**Message Notification Settings**

Configuring Message Notification requires the following procedures:

- **•** Configuring system-wide settings
	- **–** For an overview of system-wide notification settings, see [System-Wide Message Notification](#page-1-2)  [Settings](#page-1-2) below.
	- **–** For configuration procedures for system-side notification settings, see [Configuring](#page-8-0)  [System-Wide Settings, page 9.](#page-8-0)
- **•** Configuring subscriber- and device-specific settings
	- **–** For an overview of subscriber and device-specific settings, see [Subscriber and Device-Specific](#page-4-0)  [Settings, page 5](#page-4-0).
	- **–** For configuration procedures for subscriber- and device-specific settings, see [Enabling Message](#page-11-0)  [Notification for a Subscriber or Group, page 12.](#page-11-0) and [Configuring Message Notification for](#page-12-0)  [Devices, page 13](#page-12-0).

# <span id="page-1-2"></span>**System-Wide Message Notification Settings**

Message notifications for the whole system use the following settings:

• Enabling the feature—Message notification is disabled by default for all subscribers and groups. Enable the feature on a system-wide basis or for specific subscribers or groups. The feature is available for all subscribers and groups who have a mailbox.

The first time the administrator enables the feature system-wide, the feature remains disabled for all subscribers and groups. If specific subscribers or groups are to have access to message notification, the administrator can enable the feature for those subscribers or groups on an individual basis.

Ι

If the feature is disabled on a system-wide basis, the feature becomes disabled for all subscribers and groups. However, the system does not delete the device settings for the subscribers and groups. When the feature is enabled again, the system restores the settings for the subscribers and groups as they were before the system-wide disabling.

If the feature is enabled system-wide and the administrator adds a new subscriber or group, the feature is disabled for that subscriber or group.

If no SMTP server is configured when the feature is enabled system-wide, the system generates a warning message indicating that e-mail and text pager notifications will not work.

**•** Notification preference—The administrator can set the type of messages for which notifications will be sent: all messages or urgent messages. Urgent is the default. The administrator can change the preference for specific subscribers or groups to a value other than the system-wide setting.

If the system-wide preference is set to "all," the administrator can set the preference for a specific subscriber or group to either "all" or "urgent." If the system-wide preference is set to "urgent," the preference for a specific subscriber or group is only "urgent."

If the administrator changes the system-wide preference from "all" to "urgent," the system changes the preference to "urgent" for all subscribers and groups.

If the administrator changes the system-wide preference from "urgent" to "all," the system does not change the preference for those subscribers or groups who were configured on an individual basis.

**•** Voice message attachments—This setting permits a voice message to be attached to a notification sent to an e-mail inbox. Notification attachments are disabled by default so that voice messages are not attached to the notification e-mail. The administrator can change this setting for specific subscribers or groups to a value other than the system-wide setting.

If attachments are enabled system-wide, you can change the setting for a specific subscriber or group to enabled or disabled. If attachments are disabled system-wide, the attachments setting for a specific subscriber or group also is disabled.

The system never attaches a private message to notification e-mails, regardless of this setting.

If the administrator changes this system-wide setting from enabled to disabled, the system changes the setting to disabled for all subscribers and groups.

If the administrator changes this system-wide setting from disabled to enabled, the system does not change the preference for those subscribers or groups who were configured on an individual basis.

- **•** Connection timeout—This variable specifies the number of seconds a notification call will attempt to connect before the system disconnects the call and treats the call as failed. This option is available only to phone devices and numeric pagers. The range of values is 12 seconds to 96 seconds. The default value is 48 seconds.
- **•** Logging into voice mail during an outcall—This variable permits the subscriber to log in to voice mail when answering a notification call. This option is available only for phone devices.

If the option is enabled, the system provides the subscriber with an option to log in to voice mail to retrieve the message. If the option is disabled, the system plays a notification prompt three times before disconnecting the notification call. The system default is disabled.

- Notification message prefix text—This setting enables the administrator to append a system-wide message before a notification. This option is available in Cisco Unity Express 8.0 and later versions.
- Notification message suffix text—This setting enables the administrator to append a signature message after a notification. This option is available in Cisco Unity Express 8.0 and later versions.
- **•** Restriction table—The restriction table controls the phone numbers that subscribers can use to send message notifications. These restrictions are available only for phone devices and numeric pagers.

I

## *REVIEW DRAFT - CI SCO CONFIDENTIAL*

The system provides a predefined table that can be modified by the administrator. The table applies to all subscribers and groups on the system. A typical use of this table is to prevent the use of long-distance or international numbers for message notifications.

The system checks the restriction table when the subscriber is assigning phone numbers to phone devices (such as a cell phone, home phone, or work phone), to a numeric pager, and before making an outcall. If a phone number is listed in the table as restricted, the system sends a message to the subscriber.

If a subscriber has a number configured for a device and the administrator later restricts that number system-wide, notification calls will not be made to that number. The administrator must remove the number for the individual subscriber.

Cisco Unity Express provides a default restriction table that defines two requirements:

- **–** Minimum and maximum number of digits, including access codes, allowed in a phone number. The minimum is 1 digit and the maximum is 30 digits. The default is 1 digit.
- **–** A maximum of 10 dial strings that represent the restricted numbers. Each string consists of a call pattern and a setting that specifies if a phone number matching the pattern is restricted or not.

Valid patterns can include digits 0 to 9, asterisk (\*), and dot (.). The \* indicates a match of zero or more digits. Each dot serves as a placeholder for 1 digit.

Valid setting values are allowed or disallowed.

When a subscriber tries to set up or change a phone number assigned to a device, the system verifies that the number has the allowed number of digits. If it does not, the subscriber receives a system message.

If the number of digits is acceptable, the system checks the number against the dial patterns in the restriction table, starting with the first pattern (preference 1). If the number does not match the first pattern, the system checks the next pattern in the table (preference 2), and so forth until a match is found. The system either permits or restricts the call as specified in the dial string.

The default restriction table permits all phone numbers to be used, as shown in [Table 12-1](#page-3-0).

<span id="page-3-0"></span>*Table 12-1 Default Restriction Table*

| <b>Preference</b> | <b>Call Pattern</b> | <b>Allowed</b> |
|-------------------|---------------------|----------------|
|                   | ∗                   | Yes            |

You can change only the preference and permission of this pattern.

The restriction table can contain identical dial strings, which have the same call pattern and permission setting. This includes the default pattern. You can delete any of these dial strings if the table contains *at least one* default pattern.

[Table 12-2](#page-3-1) illustrates a restriction table with international numbers and restricted numbers.

*Table 12-2 Restriction Table with International Numbers*

<span id="page-3-1"></span>

| <b>Preference</b> | <b>Call Pattern</b> | <b>Allowed</b> |
|-------------------|---------------------|----------------|
|                   | $9011*$             | N <sub>0</sub> |
|                   | .                   | N <sub>0</sub> |
|                   | ∗                   | Yes            |

[Table 12-3](#page-4-1) illustrates a restriction table that permits one number in an area code but restricts all other numbers in that area code.

| <b>Preference</b> | <b>Call Pattern</b> | <b>Allowed</b> |  |
|-------------------|---------------------|----------------|--|
|                   | 9011*               | No             |  |
|                   | 912225550150        | Yes            |  |
| $\mathbf{c}$      | 191222              | No             |  |
|                   | $\ast$              | Yes            |  |

<span id="page-4-1"></span>*Table 12-3 Restriction Table with Restricted Area Code*

**SMTP** server setup—Sending notifications to a subscriber's e-mail or text messages to text pagers requires an SMTP server. The administrator must configure an external SMTP server address for Cisco Unity Express to use to send the text notifications. The SMTP server address can be the hostname or IP address. To use the hostname, verify that the DNS server is configured.

If the SMTP server requires a user ID and password for authentication, the administrator must configure the user ID and password on Cisco Unity Express software.

**•** From address for outgoing e-mails—E-mail messages and notifications sent out by Cisco Unity Express display the address *hostname@domain* in the From field, where *hostname* is the hostname configured for Cisco Unity Express and *domain* is the domain name configured for Cisco Unity Express. The administrator can configure a more descriptive e-mail address to use in this field. Maximum length is 128 characters.

# <span id="page-4-0"></span>**Subscriber and Device-Specific Settings**

Subscribers are able to use the telephone user interface (TUI), graphical user interface (GUI), or VoiceView Express to specify the phone devices and numeric pagers to which message notifications will be sent. Subscribers can use only the GUI or VoiceView Express to configure e-mail inboxes or text pagers to receive notifications.

The administrator can use the GUI, VoiceView Express, or the CLI procedures in this section to configure any supported device to receive notifications.

The following settings are available for configuring message notification:

• Phone number—The system dials this number when a mailbox receives a new message. The number consists only of digits 0 to 9; no other characters or pauses are permitted. Include any access codes as part of the phone number.

This setting is not available for e-mail inboxes and text pagers.

If the phone number is removed, the system disables the device.

The administrator configures a restriction table that controls what phone numbers are allowed for message notification. See ["System-Wide Message Notification Settings" on page 2](#page-1-2) for information on restriction tables.

**•** Extra digits—The system dials these digits after the phone number when the outgoing call is answered. The system treats these digits as DTMF digits from Cisco Unity Express to the called device.

The result of these digits depends on the called device. For example, the digits appear on the display of a numeric pager.

Ι

## *REVIEW DRAFT - CI SCO CONFIDENTIAL*

Extra digits can consist of digits 0 to 9, pound or hash  $(\#)$ , asterisk  $(*)$ , and plus  $(+)$ . The plus sign is used to insert a 1-second pause. The maximum number of extra digits is 64.

This setting is not available for e-mail inboxes or text pagers.

**•** To—This setting is the e-mail address that receives the message notification. The maximum number of characters in the e-mail address is 129.

This setting is available only to e-mail inboxes and text pagers.

If the e-mail address is removed, the system disables the device.

- **•** Text—This is the content of the text message, which appears in the body of the e-mail or as a text page on the text pager. The maximum number of characters in the message is 128.
- **•** Attach to e-mail—If this setting is enabled, the system attaches a new voice message as a .wav file to the message notification e-mail. The .wav file format is G711 mu-law 8KHz 8-bit mono.

This setting is available only to e-mail inboxes.

The setting is disabled by default so that no voice messages are attached to message notifications.

The system never attaches a private message to notification e-mails, regardless of this setting.

The system-wide attachment setting takes precedence over the individual subscriber or group setting. If the administrator disables the e-mail attachment setting system-wide, then subscribers cannot enable the setting on their devices.

If the administrator changes this system-wide setting from disabled to enabled, the system does not change the preference for those subscribers or groups who were configured on an individual basis.

**•** Enabling the device—The subscriber or administrator must enable the devices to receive message notifications. Phone devices and numeric pagers require a valid phone number to be enabled. E-mail inboxes and text pagers require a valid e-mail address to be enabled.

If the administrator changes the system-wide setting to disabled, the subscriber cannot enable any device. The subscriber can enable a device only if the system-wide setting is enabled.

**•** Notification preference—The subscriber or administrator can set the type of messages for which notifications will be sent: all messages or urgent messages. Urgent is the default.

The system-wide attachment setting takes precedence over the individual subscriber or group setting. If the administrator changes the system-wide preference from "all" to "urgent," subscribers cannot enable the setting on their devices.

**•** Notification schedule—The subscriber or administrator can set a schedule that activates the notification feature for a specific device. Time slots are available 24 hours a day for any day of the week in half-hour increments.

The default schedule is Monday through Friday, 8:00 am to 5:00 p.m.

If new messages arrive when the device is inactive, the system does not send a notification for them even if the messages are in a "new" state when the next active time slot occurs.

# **Options and Settings**

[Table 12-4](#page-6-1) lists the settings and options available for configuring the message notification feature and whether the setting or option defines a condition for the entire system or for individual subscribers or groups. Additionally, the table indicates the interface where the settings or options can be configured.

<span id="page-6-1"></span>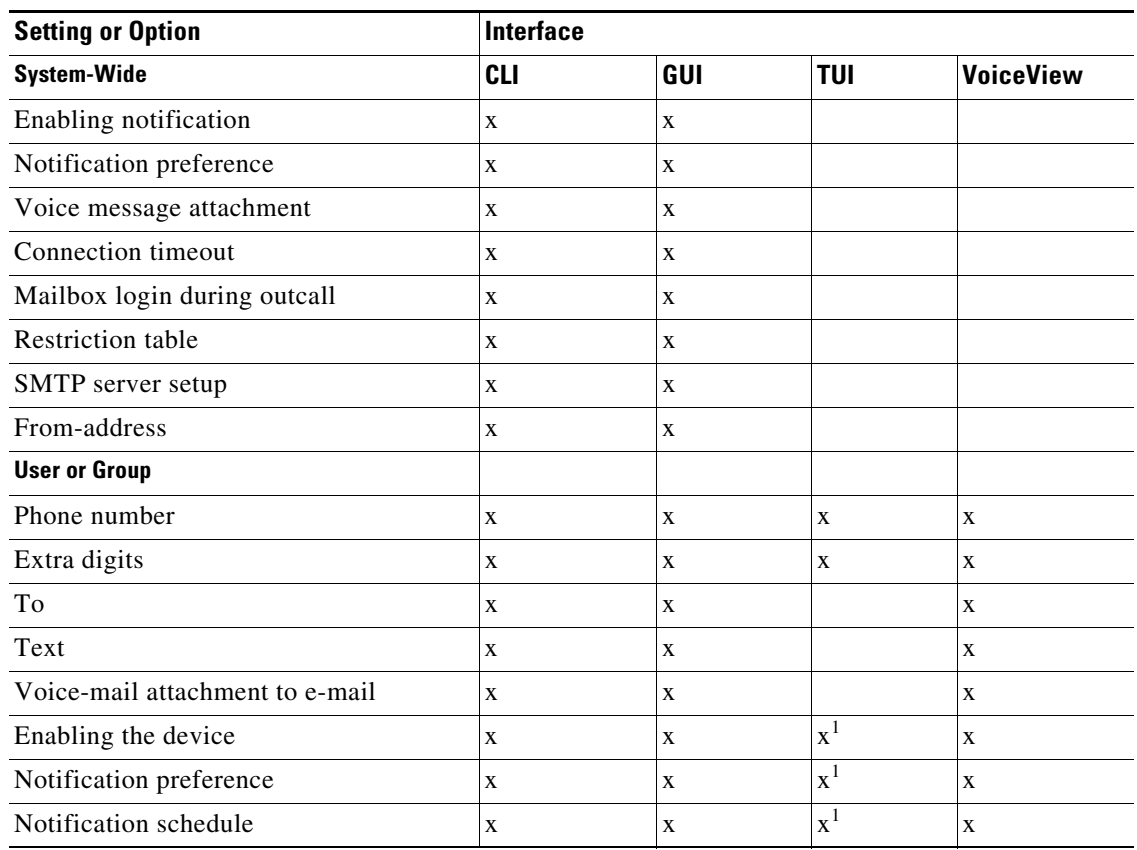

#### *Table 12-4 Message Notification Settings*

1. Except for e-mail inboxes and text pagers.

# <span id="page-6-0"></span>**Sending and Receiving Message Notifications**

When a subscriber or GDM receives a new voice message, the system checks if message notification is enabled for that mailbox. If notification is disabled, the system does not generate any notifications.

If notification is enabled, the system checks for an enabled device and the notification schedule for that device. If the system finds an enabled device with permission to receive the notification at the time the message is received, the system sends the notification to the device. For a general delivery mailbox (GDM), the system notifies only the devices that are enabled rather than all members of the group.

Handling of the message notification depends on the device type, as described in the following sections:

- [Notifications to Phone Devices, page 7](#page-6-2)
- **•** [Notifications to Numeric Pagers, page 8](#page-7-0)
- [Notifications to E-mail Inboxes, page 8](#page-7-1)
- **•** [Notifications to Text Pagers, page 9](#page-8-1)

# <span id="page-6-2"></span>**Notifications to Phone Devices**

 $\mathbf I$ 

To notify a phone device, the Cisco Unity Express system calls the configured phone number.

Ι

### *REVIEW DRAFT - CI SCO CONFIDENTIAL*

After the subscriber answers the call, the system sends any configured extra digits. The subscriber is presented with the option to log in to the mailbox using the mailbox ID and PIN (if this option is enabled) or disable notification to the device being called.

If the subscriber does not answer the call after the configured number of seconds, or if the device is busy, the system disconnects the call and does not retry calling the subscriber.

The recipient can turn off message notification for a phone device during the notification. If the recipient does that, the system leaves a message in the recipient's mailbox stating that notification is turned off for that device.

The administrator should be aware of notification loops. For example, subscriber A configures notifications to subscriber B, subscriber B configures notifications to subscriber C, and subscriber C configures notifications to subscriber A. The notifications could fill up the subscribers' mailboxes. In such a case, the administrator should disable notification for one of the subscribers. This will stop the loop. The administrator can reenable notification for that subscriber.

# <span id="page-7-0"></span>**Notifications to Numeric Pagers**

To notify a numeric pager, the Cisco Unity Express system calls the configured phone number.

If the pager answers the call, the system sends any configured extra digits and disconnects the call. The extra digits appear on the pager display.

If the device does not answer the call after the configured number of seconds (connection timeout) or is busy, the system disconnects the call and does not retry calling the device.

# <span id="page-7-1"></span>**Notifications to E-mail Inboxes**

The system sends an e-mail message to the configured e-mail address for each new message received.

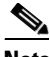

**Note** If no STMP server is configured, the system does not send e-mail notifications.

The subject of the e-mail message is "Message Notification." The body of the e-mail message contains the message type, extension or user ID, message sender, and the message text configured by the sender. Following is a sample e-mail message:

```
Message Type: Urgent
Message for: userA
Message from: userB
Meeting scheduled at 2:00 pm today in conference room 3
```
If the option to attach a voice message is enabled, the system attaches the message as a .wav file. The .wav file format is G711 mu-law 8KHz 8-bit mono. The filename has the format

**VM\_***yyyy***.***mm*.*dd***\_***hh***.***mm***.***ss***.wav**, where *yyyy* is the year, *dd* is the day, *hh* is the hour in 24-hour format, *mm* is the minutes, and *ss* is the seconds.

If the system cannot deliver the e-mail, the system does not generate a message delivery failure notification.

# <span id="page-8-1"></span>**Notifications to Text Pagers**

The system sends an e-mail message to the configured e-mail address and creates one text page for each new message received.

```
♦
```
**Note** If no STMP server is configured, the system does not send text pager notifications.

The subject of the e-mail message is "Message Notification." The body of the e-mail message contains the message type, extension or user ID, message sender, and the message text configured by the message recipient during notification setup. This text will be the same for all messages received by this subscriber.

Following is a sample e-mail message:

Message Type: Urgent Message for: userA Message from: userB New voicemail for number 1122

If the system cannot deliver the e-mail, the system does not generate a message delivery failure notification.

# <span id="page-8-0"></span>**Configuring System-Wide Settings**

Follow this procedure to set the system-wide message notification settings.

## **Prerequisites**

Before configuring the message notification feature, you must first configure:

- **•** SMTP server hostname
- **•** SMTP authentication values (user ID and password or credential string)
- **•** Restriction table

Cisco Unity Express 8.0 or a later version is required to append a text message preceding a notification or to append a signature message following a notification.

To configure the SMTP parameters, see "Configuring SMTP Parameters" on page 60.To configure the restriction table parameters, see "Configuring Restriction Tables" on page 32.

## **Required Data for This Procedure**

- **•** User IDs or group names if a subset of subscribers or groups will have access to message notification
- **•** Notification preference
- Number of seconds for the connection timeout
- **•** If you want to add phone numbers to the restriction table:
	- **–** Minimum and maximum number of digits in a dial-string
	- **–** At least one dial-string pattern

ן

## *REVIEW DRAFT - CI SCO CONFIDENTIAL*

**•** From-address for outgoing e-mails

#### **SUMMARY STEPS**

- **1. config t**
- **2. voicemail notification enable**

If an SMTP server is not available, a message appears warning the administrator that e-mail and text pager notifications will not work.

- **3.** (Optional) **voicemail notification preference** {**all** | **urgent**}
- **4.** (Optional) **voicemail notification email attach**
- **5.** (Optional) v**oicemail notification connect-timeout** *seconds*
- **6.** (Optional) **voicemail notification allow-login**
- **7.** (Optional) **voicemail notification text prefix** {**append "***text message***" | delimiting character**}
- **8.** (Optional) **voicemail notification text suffix** {**append "***text message***" | delimiting character**}
- **9. voicemail configuration outgoing-email from-address** *email-address*
- **10. end**
- **11. show voicemail notification**
- **12. show voicemail notification restriction-table**
- **13. show smtp server**
- **14. show voicemail configuration**

#### **DETAILED STEPS**

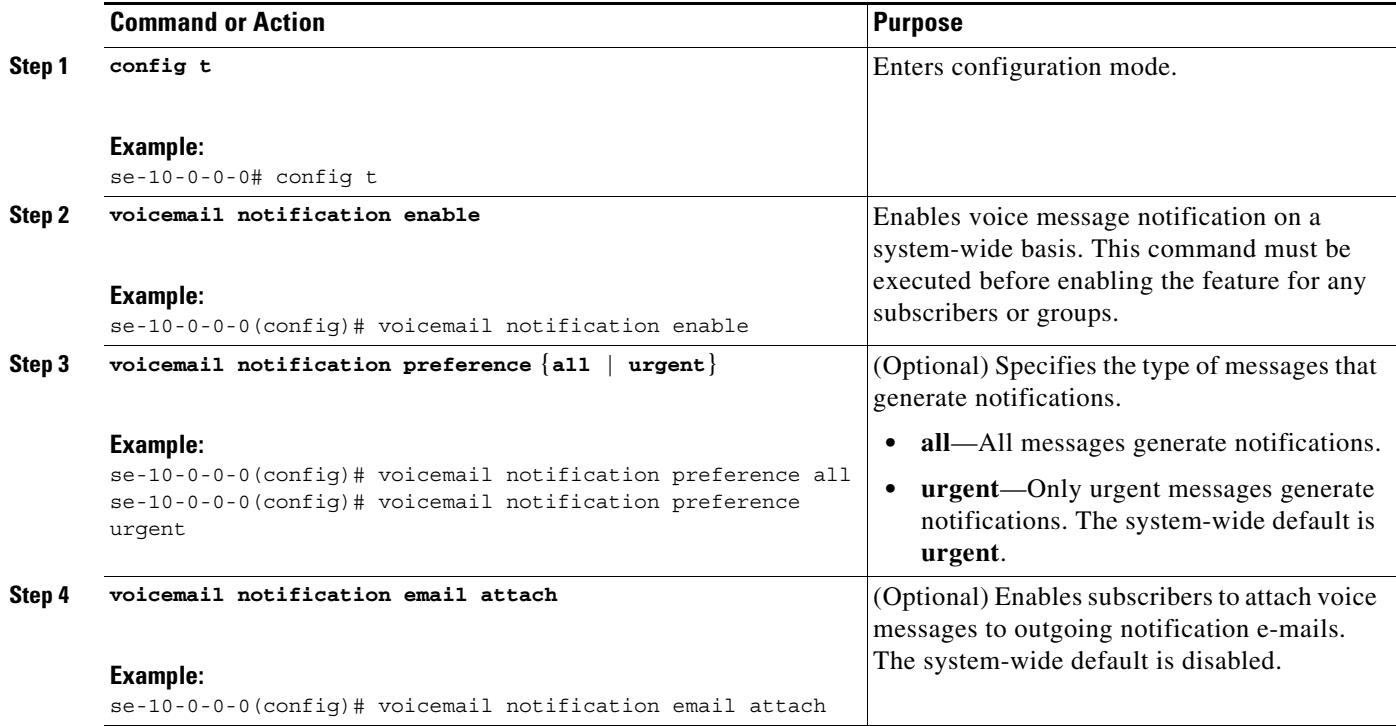

 $\mathbf{I}$ 

# *REVIEW DRAFT - CI SCO CONFIDENTIAL*

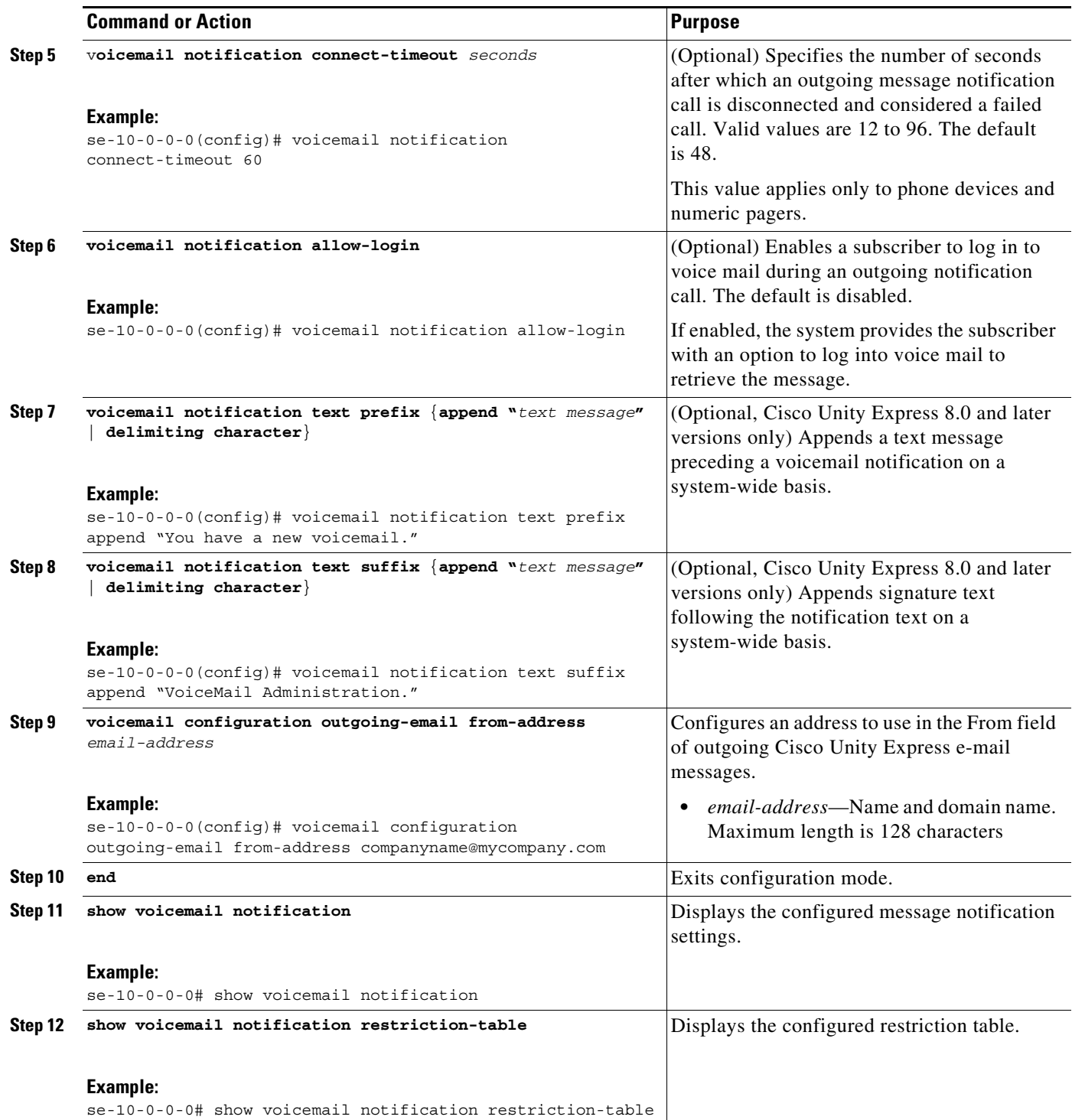

Ι

#### *REVIEW DRAFT - CI SCO CONFIDENTIAL*

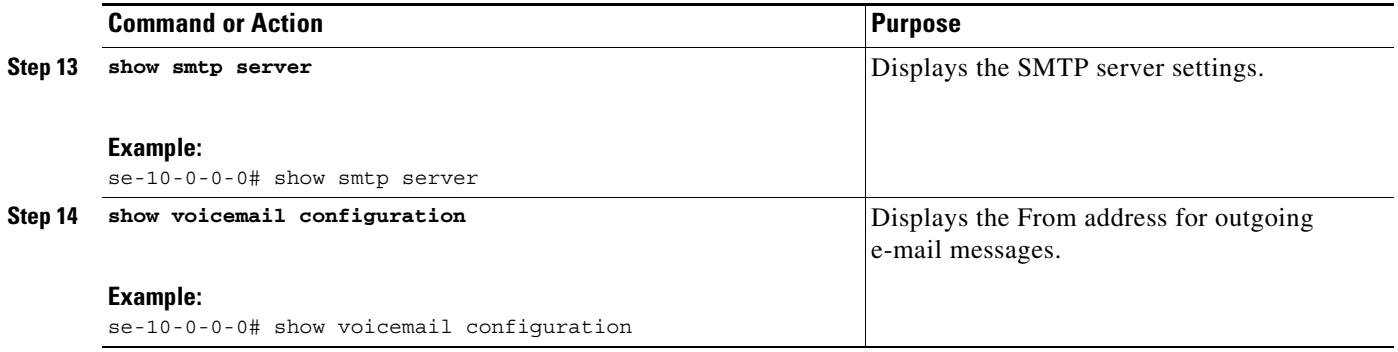

# **Examples**

The following is sample output for the **show voicemail notification** command.

se-10-0-0-0# **show voicemail notification**

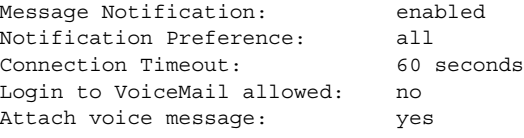

The following is sample output for the **show voicemail notification restriction-table** command.

se-10-0-0-0# **show voicemail notification restriction-table**

```
Restriction table: msg-notification<br>Minimum digits allowed: 5
Minimum digits allowed: 5
Maximum digits allowed: 18
Dial-Strings:
    Preference Call Pattern Allowed
    1 91222* Yes
     2 \star No
```
The following is sample output for the **show smtp server** command.

```
se-10-0-0-0# show smtp server
```

```
SMTP Server: 172.16.1.1
Authentication: Required
Username: smtp123
```
The following is sample output for the **show voicemail configuration** command:

```
se-10-0-0-0# show voicemail configuration
```
Outgoing Email From-Address: companyname@mycompany.com

# <span id="page-11-0"></span>**Enabling Message Notification for a Subscriber or Group**

Before configuring message notification on a device for a subscriber or group, enable the message notification capability for the subscriber or group.

Starting in Cisco Unity Express configuration mode, use the following command to enable message notification:

#### **voicemail notification owner** *owner-id* **enable**

where *owner-id* is the username of the subscriber or groupname of the group that requires the message notification capability.

```
The following example enables message notification for the subscriber user5 and the group 
sales:
```

```
se-10-0-0-0# config t
se-10-0-0-0(config)# voicemail notification owner user5 enable
se-10-0-0-0(config)# voicemail notification owner sales enable
se-10-0-0-0(config)# end
se-10-0-0-0#
```
Now configure message notification on one or more devices for the subscriber or group.

# <span id="page-12-0"></span>**Configuring Message Notification for Devices**

The following procedures configure the devices for message notification:

- [Configuring Message Notification for Phone Devices, page 13](#page-12-1)
- **•** [Configuring Message Notification for a Numeric Pager, page 17](#page-16-0)
- **•** [Configuring Message Notification for E-mail, page 21](#page-20-0)
- **•** [Configuring Message Notification for a Text Pager, page 26](#page-25-0)

# <span id="page-12-1"></span>**Configuring Message Notification for Phone Devices**

Use this procedure to configure message notification for a subscriber or group phone device.

#### **Prerequisites**

Enable the message notification capability for the subscriber or group. See ["Enabling Message](#page-11-0)  [Notification for a Subscriber or Group" on page 12](#page-11-0).

#### **Required Data for This Procedure**

- **•** Phone number
- **•** Extra digits, if any
- **•** Notification preference
- **•** Days and times when notification is active

#### **SUMMARY STEPS**

**1. username** *username* **profile vm-notif-profile** {**cell-phone** | **home-phone** | **work-phone**} **phonenumber** *phonenumber*

or

**groupname** *groupname* **profile vm-notif-profile** {**cell-phone** | **home-phone** | **work-phone**} **phonenumber** *phonenumber*

ן

## *REVIEW DRAFT - CI SCO CONFIDENTIAL*

**2.** (Optional) **username** *username* **profile vm-notif-profile** {**cell-phone** | **home-phone** | **work-phone**} **extra-digits** *digits*

or

(Optional) **groupname** *groupname* **profile vm-notif-profile** {**cell-phone** | **home-phone** | **work-phone**} **extra-digits** *digits*

**3. username** *username* **profile vm-notif-profile** {**cell-phone** | **home-phone** | **work-phone**} **enable**

or

**groupname** *groupname* **profile vm-notif-profile** {**cell-phone** | **home-phone** | **work-phone**} **enable**

**4. username** *username* **profile vm-notif-profile** {**cell-phone** | **home-phone** | **work-phone**} **preference** {**all** | **urgent**}

or

**groupname** *groupname* **profile vm-notif-profile** {**cell-phone** | **home-phone** | **work-phone**} **preference** {**all** | **urgent**}

**5. username** *username* **profile vm-notif-profile** {**cell-phone** | **home-phone** | **work-phone**} **schedule day** *day-of-week* **active from** *hh***:***mm* **to** *hh***:***mm*

or

**groupname** *groupname* **profile vm-notif-profile** {**cell-phone** | **home-phone** | **work-phone**} **schedule day** *day-of-week* **active from** *hh***:***mm* **to** *hh***:***mm*

- **6. show voicemail notification owner** *owner-id* **profile**
- **7. show voicemail notification owner** *owner-id* {**cell-phone** | **home-phone** | **work-phone**}

#### **DETAILED STEPS**

 $\mathbf{I}$ 

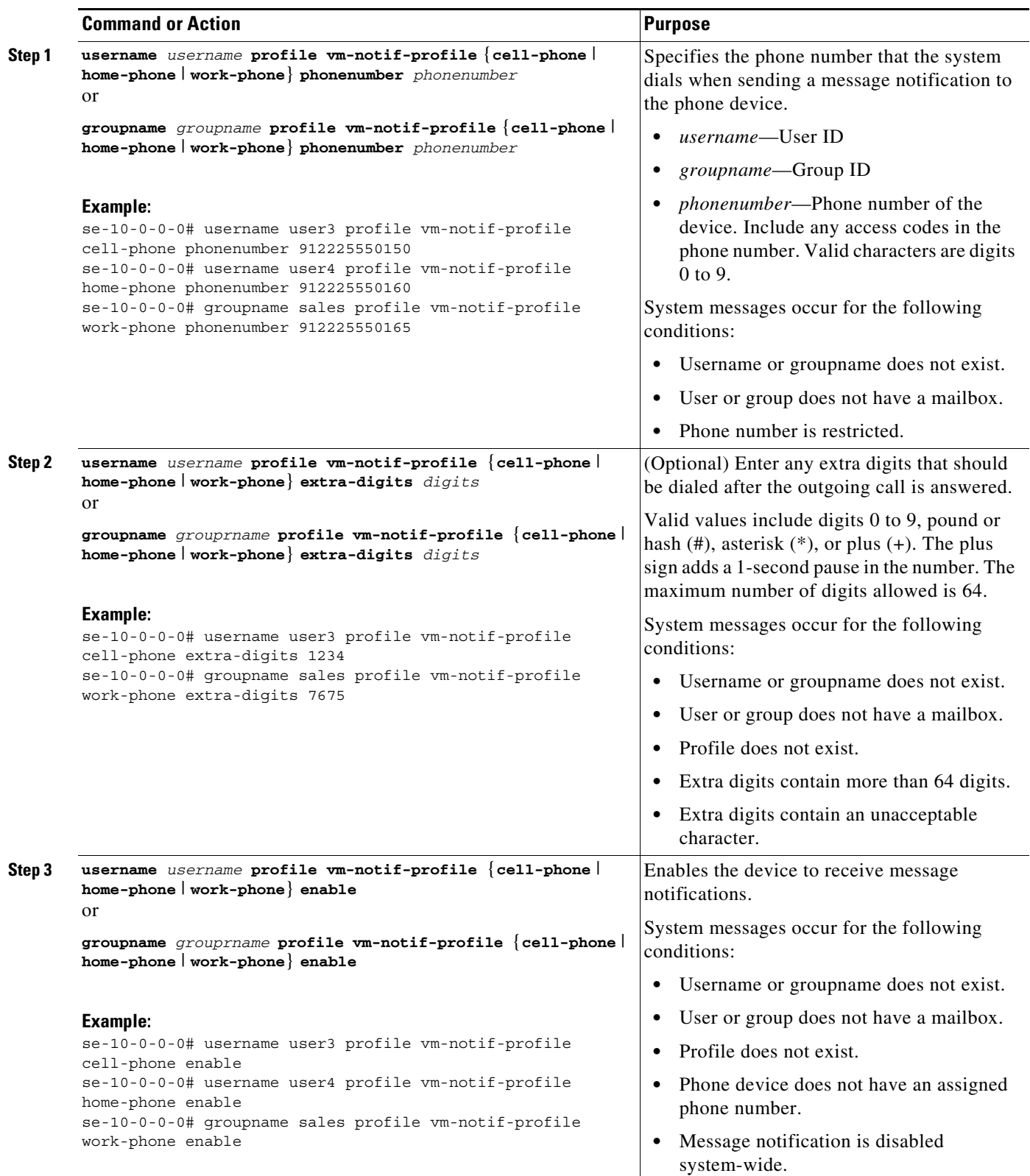

 $\mathsf I$ 

# *REVIEW DRAFT - CI SCO CONFIDENTIAL*

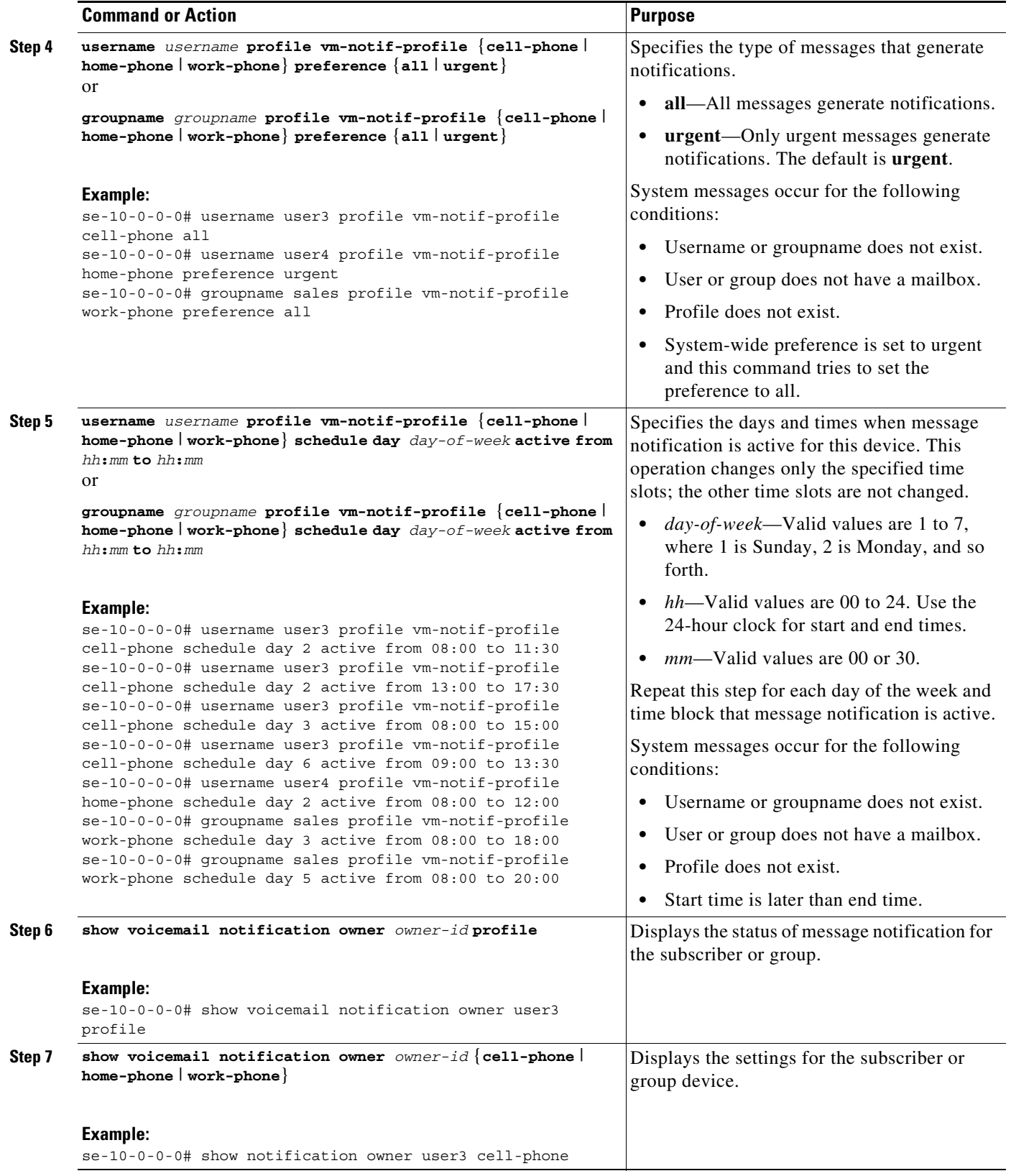

a l

#### **Examples**

The following is sample output for the **show voicemail notification owner** command.

se-10-0-0-0# **show voicemail notification owner user3 profile**

```
Message notification: enabled
Profile: vm-notif-profile
```
The following is sample output for the **show voicemail notification owner cell-phone** command.

se-10-0-0-0# **show voicemail notification owner user3 cell-phone**

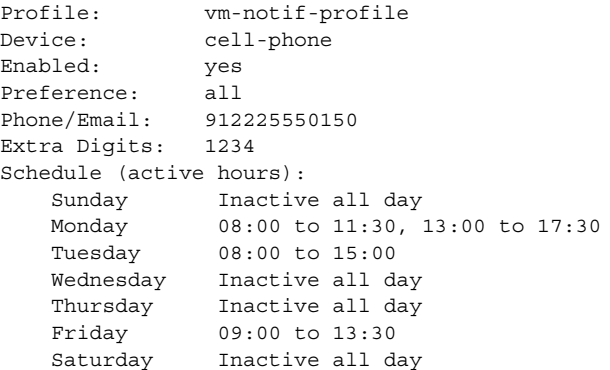

# <span id="page-16-0"></span>**Configuring Message Notification for a Numeric Pager**

Use this procedure to configure message notification for a subscriber or group numeric pager.

### **Prerequisites**

Enable the message notification capability for the subscriber or group. See ["Enabling Message](#page-11-0)  [Notification for a Subscriber or Group" on page 12](#page-11-0).

#### **Required Data for This Procedure**

- **•** Phone number
- **•** Extra digits, if any
- **•** Notification preference
- **•** Days and times when notification is active

#### **SUMMARY STEPS**

I

**1. username** *username* **profile vm-notif-profile num-pager phonenumber** *phonenumber* or

**groupname** *groupname* **profile vm-notif-profile num-pager phonenumber** *phonenumber*

**2.** (Optional) **username** *username* **profile vm-notif-profile num-pager extra-digits** *digits* or

(Optional) **groupname** *groupname* **profile vm-notif-profile num-pager extra-digits** *digits*

ן

## *REVIEW DRAFT - CI SCO CONFIDENTIAL*

**3. username** *username* **profile vm-notif-profile num-pager enable**

or

**groupname** *groupname* **profile vm-notif-profile num-pager enable**

**4. username** *username* **profile vm-notif-profile num-pager preference** {**all** | **urgent**}

or

**groupname** *groupname* **profile vm-notif-profile num-pager preference** {**all** | **urgent**}

**5. username** *username* **profile vm-notif-profile num-pager schedule day** *day-of-week* **active from** *hh***:***mm* **to** *hh***:***mm*

or

**groupname** *groupname* **profile vm-notif-profile num-pager schedule day** *day-of-week* **active from** *hh***:***mm* **to** *hh***:***mm*

- **6. show voicemail notification owner** *owner-id* **profile**
- **7. show voicemail notification owner** *owner-id* **num-pager**

#### **DETAILED STEPS**

 $\Gamma$ 

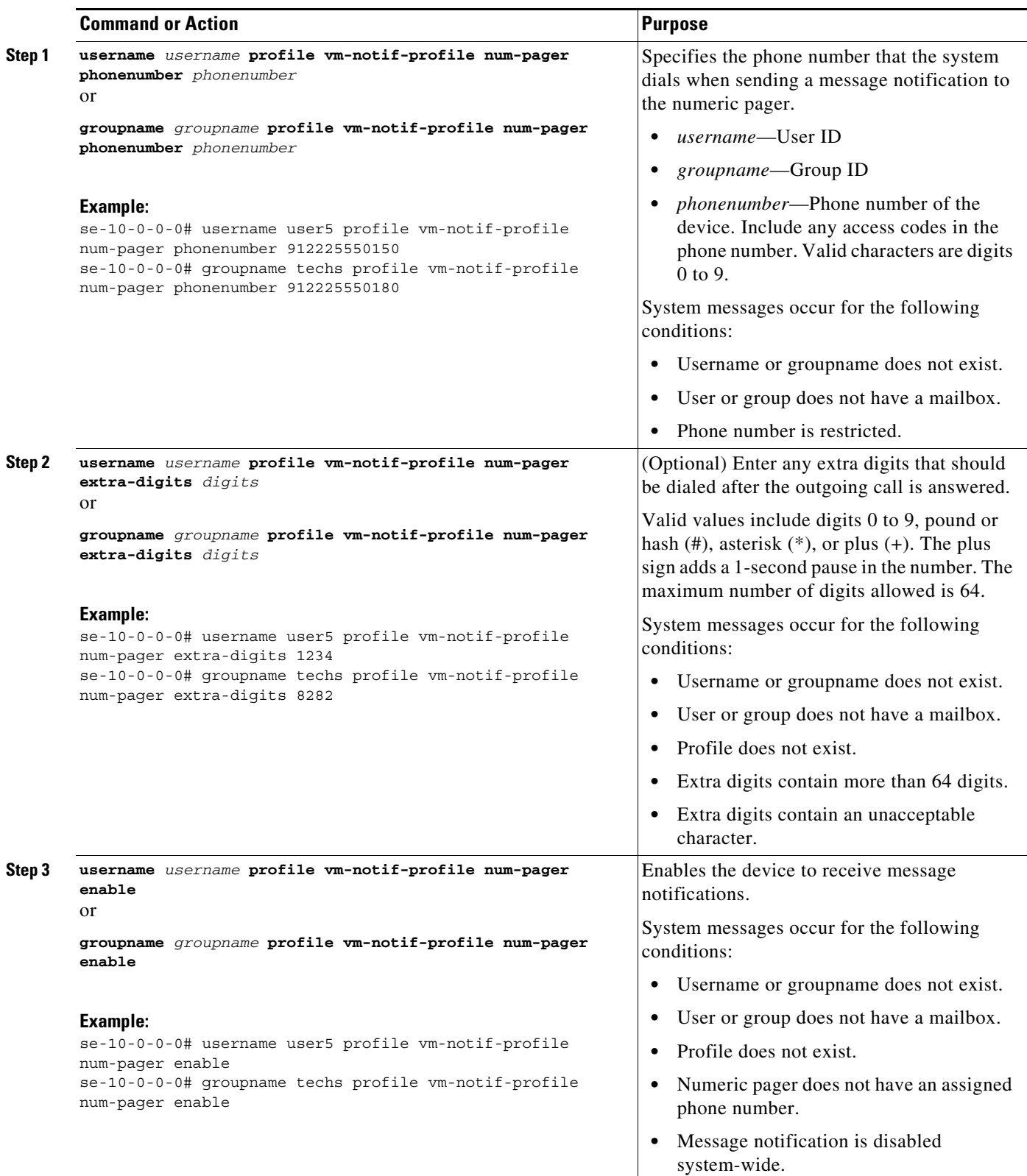

 $\mathsf I$ 

# *REVIEW DRAFT - CI SCO CONFIDENTIAL*

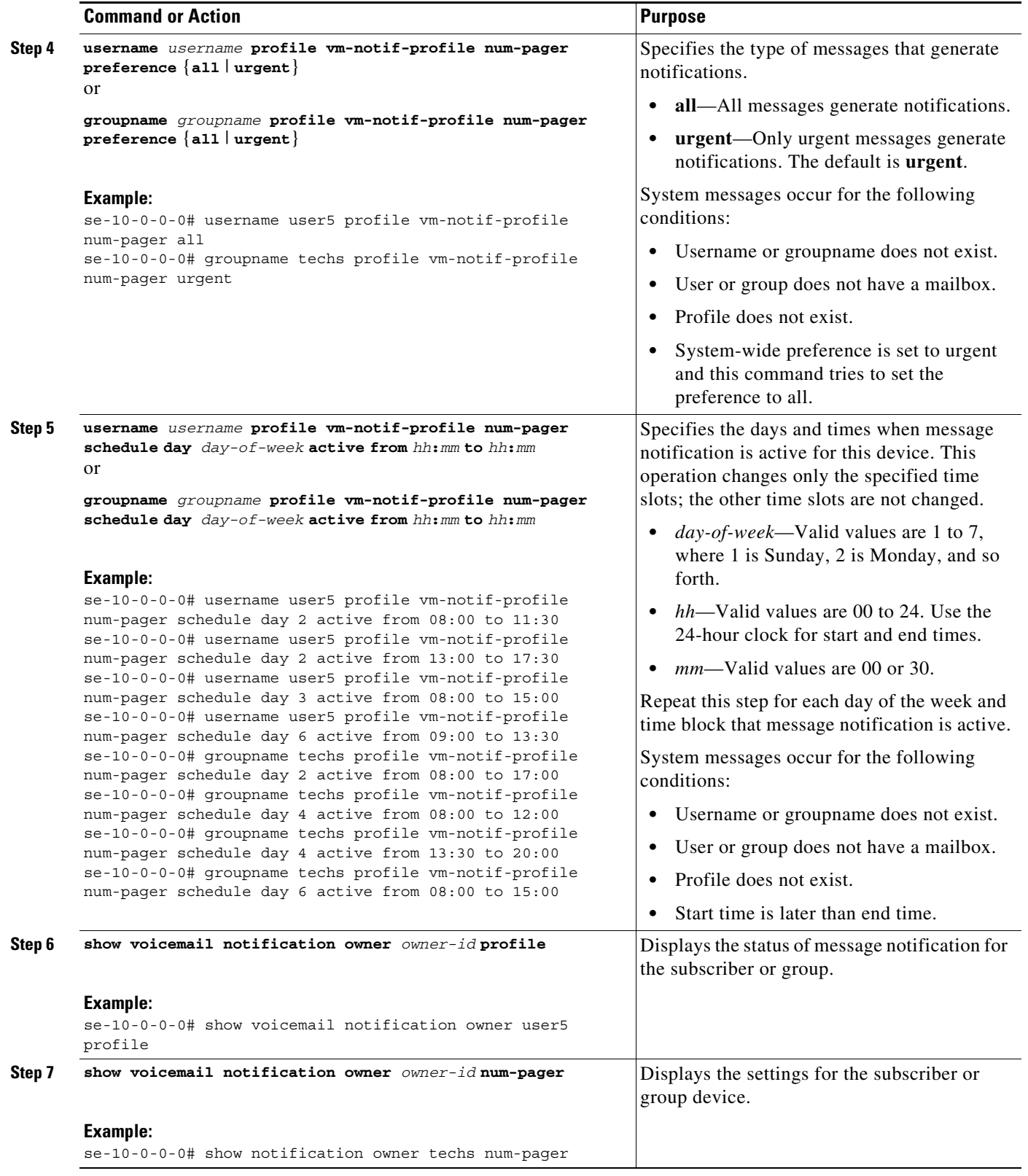

#### **Examples**

The following is sample output for the **show voicemail notification owner** command.

se-10-0-0-0# **show voicemail notification owner user5 profile**

```
Message notification: enabled
Profile: vm-notif-profile
```
The following is sample output for the **show voicemail notification owner num-pager** command.

se-10-0-0-0# **show voicemail notification owner techs num-pager**

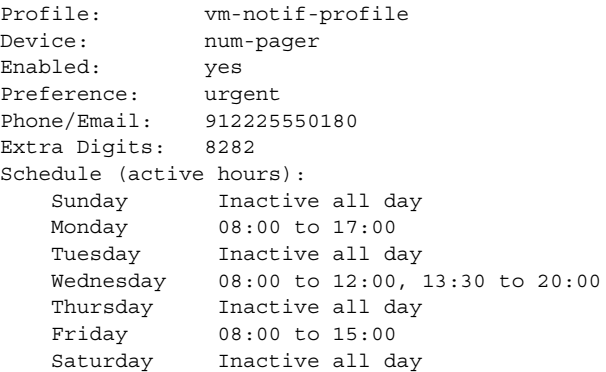

# <span id="page-20-0"></span>**Configuring Message Notification for E-mail**

Use this procedure to configure message notification for a subscriber or group e-mail inbox.

### **Prerequisites**

Enable the message notification capability for the subscriber or group. See ["Enabling Message](#page-11-0)  [Notification for a Subscriber or Group" on page 12](#page-11-0).

#### **Required Data for This Procedure**

- **•** E-mail address
- **•** Status of attaching voice messages to e-mail notifications
- **•** Message text
- **•** Notification preference
- **•** Days and times when notification is active

#### **SUMMARY STEPS**

 $\mathbf I$ 

- **1. username** *username* **profile vm-notif-profile email address** *email-address* or
	- **groupname** *groupname* **profile vm-notif-profile email address** *email-address*
- **2. username** *username* **profile vm-notif-profile email enable**
	- or

ן

## *REVIEW DRAFT - CI SCO CONFIDENTIAL*

**groupname** *groupname* **profile vm-notif-profile email enable**

**3.** (Optional) **username** *username* **profile vm-notif-profile email attach** or

(Optional) **groupname** *groupname* **profile vm-notif-profile email attach**

**4. username** *username* **profile vm-notif-profile email preference** {**all** | **urgent**}

or

**groupname** *groupname* **profile vm-notif-profile email preference** {**all** | **urgent**}

**5. username** *username* **profile vm-notif-profile email schedule day** *day-of-week* **active from** *hh***:***mm* **to** *hh***:***mm*

or

**groupname** *groupname* **profile vm-notif-profile email schedule day** *day-of-week* **active from** *hh***:***mm* **to** *hh***:***mm*

**6. username** *username* **profile vm-notif-profile email text** *email-text*

or

**groupname** *grouprname* **profile vm-notif-profile email text** *email-text*

- **7. show voicemail notification owner** *owner-id* **profile**
- **8. show voicemail notification owner** *owner-id* **email**

#### **DETAILED STEPS**

 $\mathbf{I}$ 

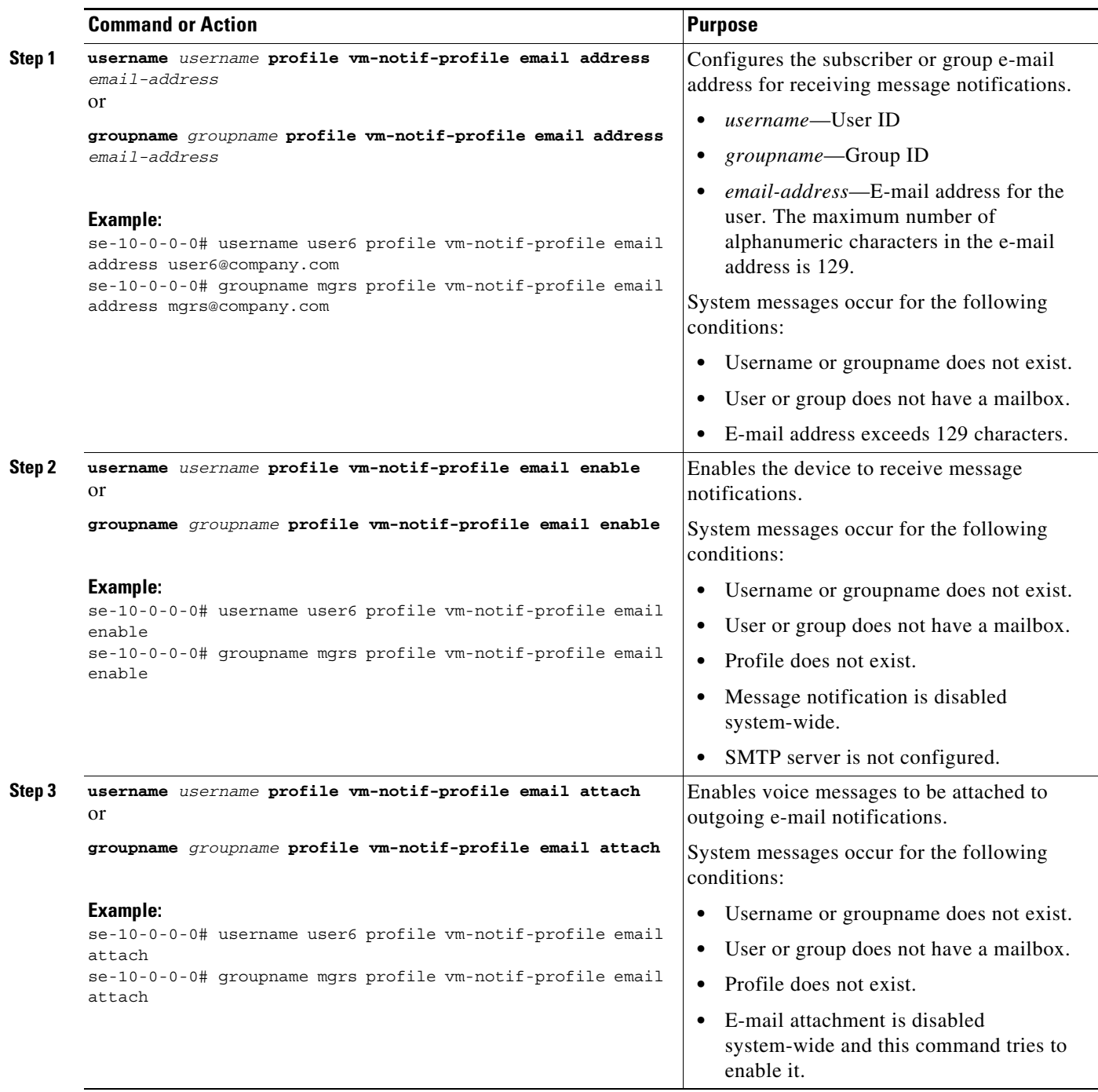

 $\mathsf I$ 

# *REVIEW DRAFT - CI SCO CONFIDENTIAL*

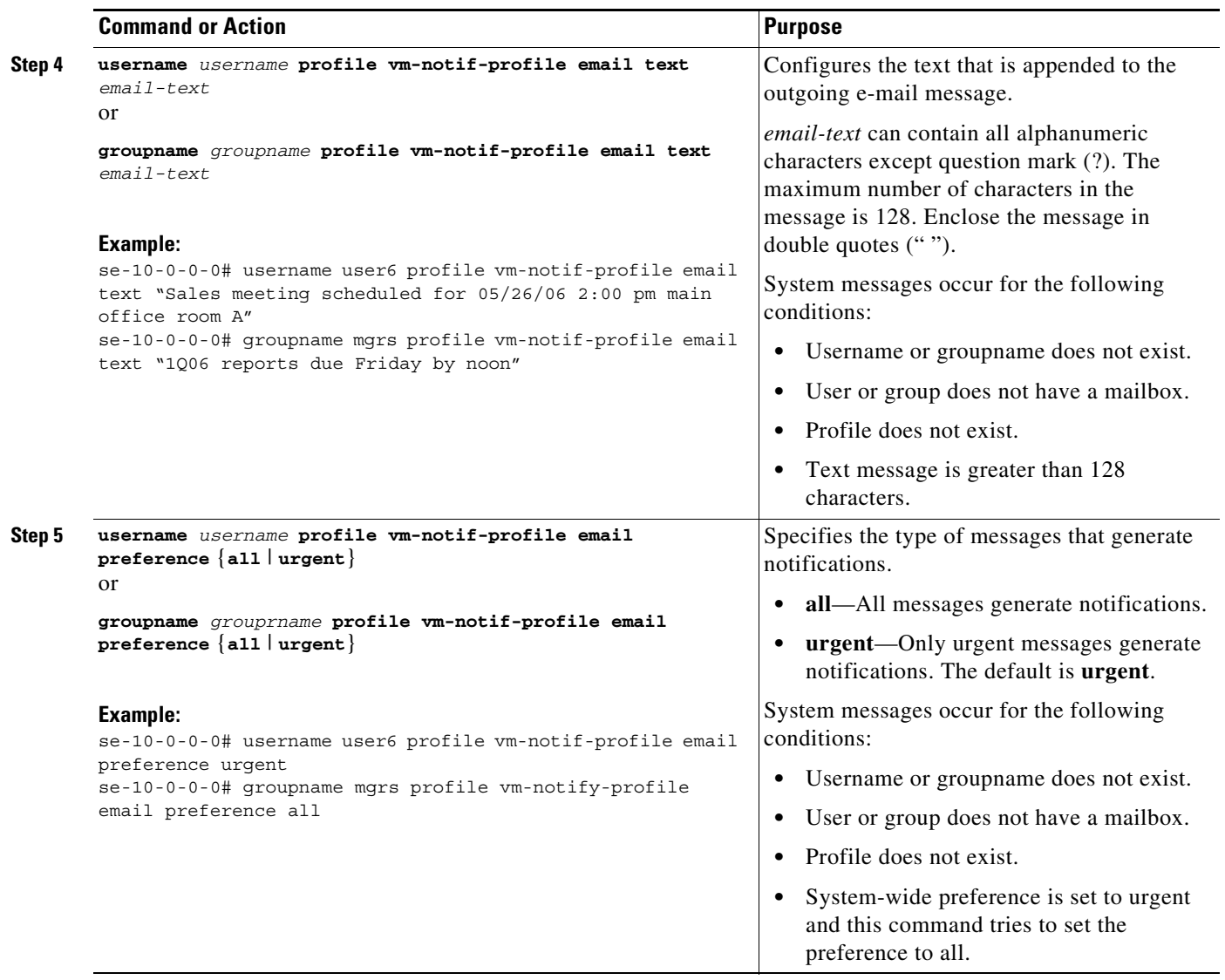

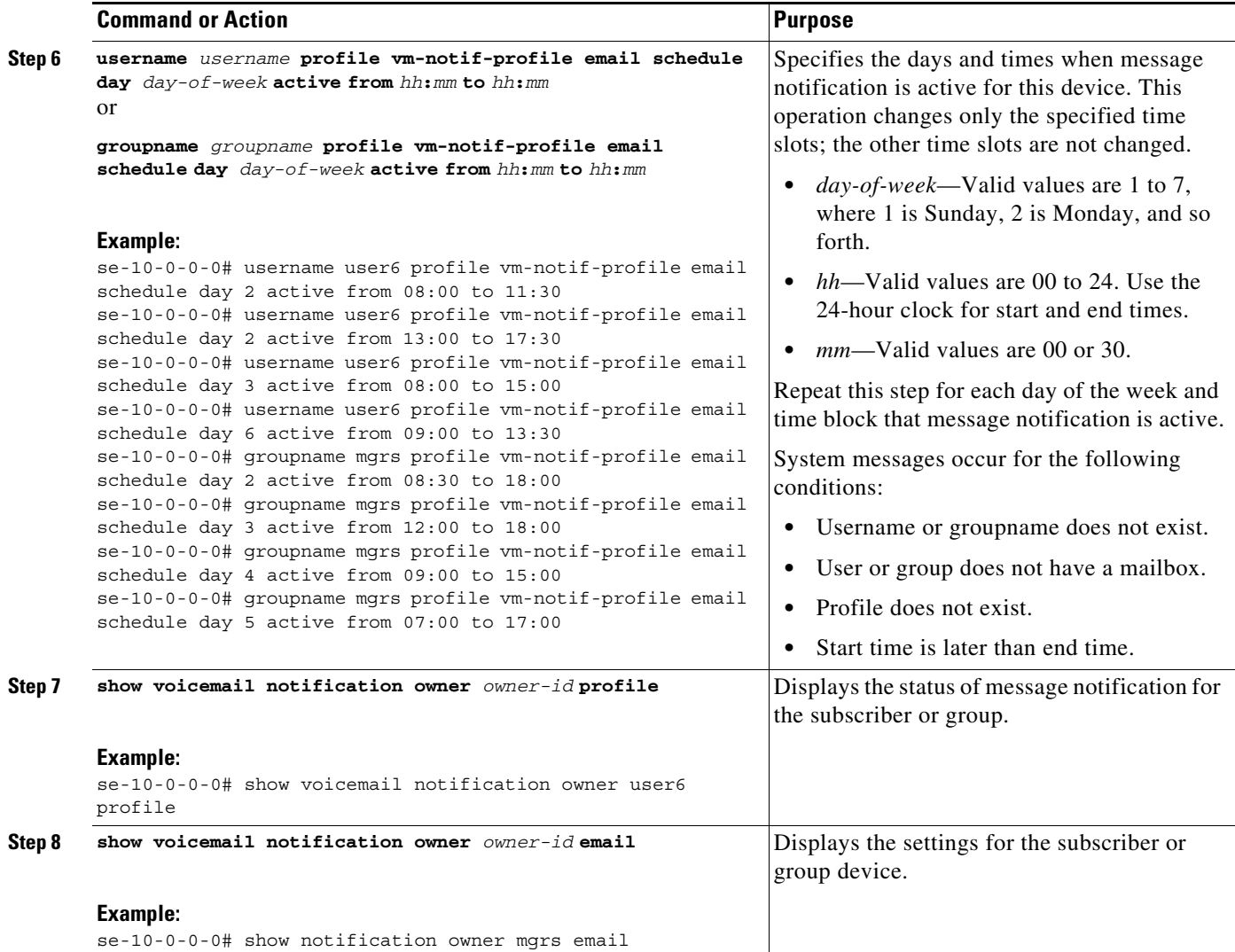

## **Examples**

 $\Gamma$ 

The following is sample output for the **show voicemail notification owner** command.

se-10-0-0-0# **show voicemail notification owner mgrs profile**

Message notification: enabled Profile: vm-notif-profile

The following is sample output for the **show voicemail notification owner email** command.

```
se-10-0-0-0# show voicemail notification owner user6 email
```
Profile: vm-notif-profile Device: email Enabled: yes Preference: all Email: mgrs@company.com Attach VM: yes Schedule (active hours): Sunday Inactive all day Monday 08:00 to 11:30, 13:00 to 17:30

Ι

## *REVIEW DRAFT - CI SCO CONFIDENTIAL*

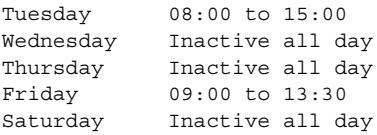

# <span id="page-25-0"></span>**Configuring Message Notification for a Text Pager**

Use this procedure to configure message notification for a subscriber or group text pager.

#### **Prerequisites**

Enable the message notification capability for the subscriber or group. See ["Enabling Message](#page-11-0)  [Notification for a Subscriber or Group" on page 12.](#page-11-0)

#### **Required Data for This Procedure**

- **•** E-mail address
- **•** Message text
- **•** Notification preference
- **•** Days and times when notification is active

#### **SUMMARY STEPS**

**1. username** *username* **profile vm-notif-profile text-pager address** *email-address*

or

**groupname** *groupname* **profile vm-notif-profile text-pager address** *email-address*

**2. username** *username* **profile vm-notif-profile text-pager enable**

or

**groupname** *groupname* **profile vm-notif-profile text-pager enable**

**3. username** *username* **profile vm-notif-profile text-pager preference** {**all** | **urgent**} or

**groupname** *groupname* **profile vm-notif-profile text-pager preference** {**all** | **urgent**}

**4. username** *username* **profile vm-notif-profile text-pager schedule day** *day-of-week* **active from** *hh***:***mm* **to** *hh***:***mm*

or

**groupname** *groupname* **profile vm-notif-profile text-pager schedule day** *day-of-week* **active from** *hh***:***mm* **to** *hh***:***mm*

**5. username** *username* **profile vm-notif-profile text-pager text** *email-text*

or

**groupname** *groupname* **profile vm-notif-profile text-pager text** *email-text*

- **6. show voicemail notification owner** *owner-id* **profile**
- **7. show voicemail notification owner** *owner-id* **text-pager**

#### **DETAILED STEPS**

 $\mathbf{I}$ 

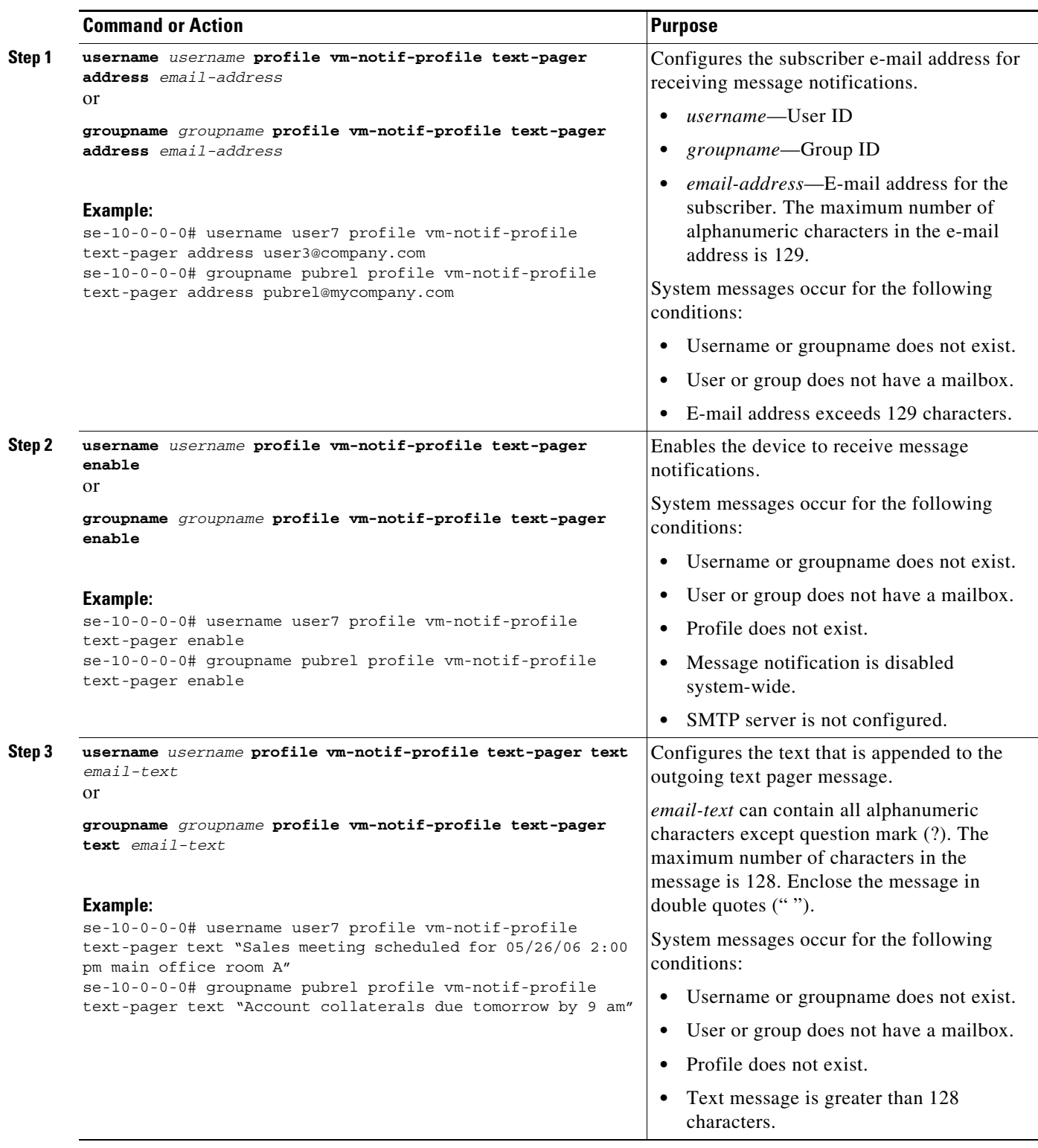

 $\mathsf I$ 

# *REVIEW DRAFT - CI SCO CONFIDENTIAL*

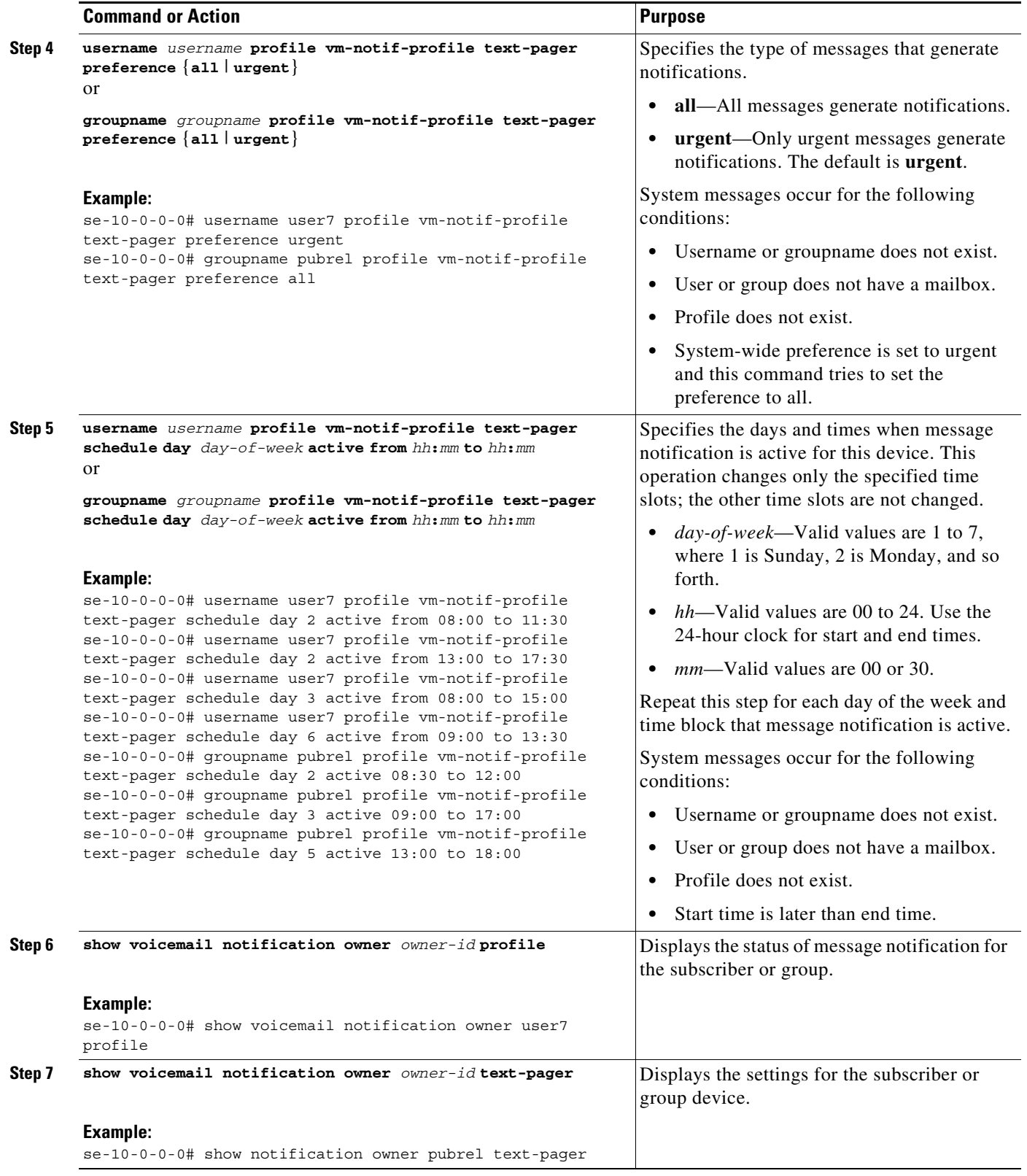

a l

#### **Examples**

The following is sample output for the **show voicemail notification owner** command.

se-10-0-0-0# **show voicemail notification owner user7 profile** Message notification: enabled Profile: vm-notif-profile

The following is sample output for the **show voicemail notification owner text-pager** command.

se-10-0-0-0# **show voicemail notification owner pubrel text-pager**

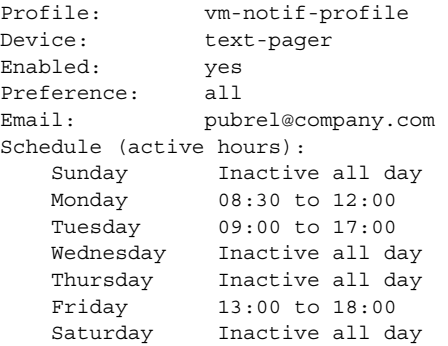

# <span id="page-28-0"></span>**Cascading Message Notification**

This section discusses the following topics:

- **•** [Overview, page 29](#page-28-1)
- **•** [Configuring Cascading Message Notification, page 31](#page-30-0)

# <span id="page-28-1"></span>**Overview**

I

Starting in release 3.0, the existing message notification feature that was introduced in 2.3(1) was extended to enable you to:

- Set up a series of cascading notifications to a widening circle of recipients
- Enable subscribers to define time-based rules that determine how the notification is cascaded to other local subscribers in the system

For example, User-A can set up the following cascading rules:

- If a new message in the mailbox is not listened to for 15 minutes after the arrival, a notification is sent to User-B.
- If a new message is not listened to for 30 minutes after arrival, a notification is sent to User-C.

In this scenario, if a message is sent to the User-A, on Monday at 1:00 pm and User-A has not listened to this message by 1:15 pm, a notification is sent to User B. Cisco Unity Express determines which of User B's devices are active to receive notification at 1:15 pm on Monday and a notification call is made to all of User-B's active devices. The subscriber hears a voice prompt when the notification is cascaded from User-A to User-B. If User-A has still not listened to this message by 1:30 pm, a notification is sent to all of User-C's active devices.

When a notification is cascaded to a target, the user listening to the cascaded notification is given the option to disable the cascading from that mailbox, or the option to disable the notification feature in its own profile. If in the above example, User B chooses to disable cascading from User-A's mailbox, all messages are left in User-A's mailbox for which cascading to User-B has been disabled remotely.

If User-B chooses to disable notification to User-B's own device, User-B's notification profile is changed and notification to that particular device is disabled. A message is left in User-B's mailbox that notification to the device was disabled remotely.

#### **Configurable Options**

#### **System Configuration**

You can enable or disable this feature at the system level only. By default, this feature is disabled. To enable it, you must enable the message notification feature at the system level. When you enable after it was been disabled, cascading is automatically enabled for all users who have their individual cascade settings configured. Disabling the cascade feature does not remove the rules defined by the subscriber for cascading.

#### **User Configuration**

Subscribers can setup the cascading rules regardless of whether the cascade feature enabled or disabled. To setup cascading, subscribers must configure a rule with the following items:

- **•** Target Subscriber (UserId or gdmId) This is a user ID or a GDM ID that is used for cascading notification.
- Time (in minutes) The time after which the user or GDM is notified if the message is still not heard. This time is calculated from the time that the original message was received. The minimum time allowed is 5 minutes and the maximum time allowed is 10080 minutes (168 hours).

A subscriber can setup a maximum of two such rules. If a subscriber setups more than one rule, the target ID and the time for the two rules must be unique.

## **Limitations and Conditions**

The limitations and conditions of this feature include:

- **•** Notification cascading stops when either:
	- **–** The message is saved or deleted.
	- **–** The last cascade rule has been performed.
- **•** You can use this feature for both personal and general delivery mailboxes.
- Notification can be sent only to local users. Remote users or external users cannot be selected for cascading.
- The schedule of the target subscriber is used for cascading the notifications.
- **•** This feature can be enabled or disabled by either:
	- **–** The system administrator at the system level.

By default, this feature is disabled. Before you can enable this feature, you must first enable the message notification feature at the system level. The rules defined by the user for cascading are not removed when this feature is disabled at the system level.

Ι

**–** A user listening to the cascaded notification.

This can be done by either disabling cascaded notifications that they receive from a specified mailbox, or by disabling the notification feature in their profile.

- **•** You can configure a maximum of two notification cascade rules for each subscriber.
- If two notification cascade rules are configured for the same subscriber, the target ID and the time for the two rules must be unique.
- Notification cascading does not occur for private messages and broadcast messages.
- **•** When a notification is cascaded to a target subscriber, all active devices in the target subscriber's profile receive the notification.
- **•** For numeric pagers, the notification is the same as a regular notification.

You cannot differentiate between a cascaded notification and a regular notification.

• For e-mail and text pager, the cascaded notification format is the same as a regular notification, but you can use the Message For: field to identify a cascaded notification e-mail.

In a regular notification, this field contains the user's own extension or ID, but in a cascaded notification it contains a different extension or user ID.

**•** The behavior of cascading notification is based on the target subscriber's message notification profile.

For example, if:

- **–** User-A has notification configured to cascade all the urgent messages to User-B.
- **–** User-B has notification configured for all the messages.

The message notification cascading is generated for all the messages and not just the urgent messages received in User-A's mailbox.

**•** This feature is not available in Cisco VoiceView Express.

# <span id="page-30-0"></span>**Configuring Cascading Message Notification**

#### **Prerequisites**

- **•** Cisco Unity Express 3.0 or a later version
- **•** You must enable this feature at the system level.
- **•** If you want to restrict specified extensions from using this feature, you must configure a restriction table as described in the "Configuring Restriction Tables" section on page 32.

#### **Required Data for This Procedure**

This procedure requires the IDs of the users and groups to which you want to cascade the notifications.

#### **SUMMARY STEPS**

- **1. config t**
- **2. voicemail notification cascading enable**
- **3. voicemail msg-notification restriction-table** *table-name*
- **4. end**

 $\mathsf I$ 

## *REVIEW DRAFT - CI SCO CONFIDENTIAL*

- **5. [username | groupname]** [*user-id* | *group-id*] **notification cascade-to** *user-id* **after** *minutes*
- **6.** (Optional) **show voicemail notification**
- **7.** (Optional) **show voicemail notification owner** *owner-id* **profile**
- **8.** (Optional) **show voicemail msg-notification restriction-table**

#### **DETAILED STEPS**

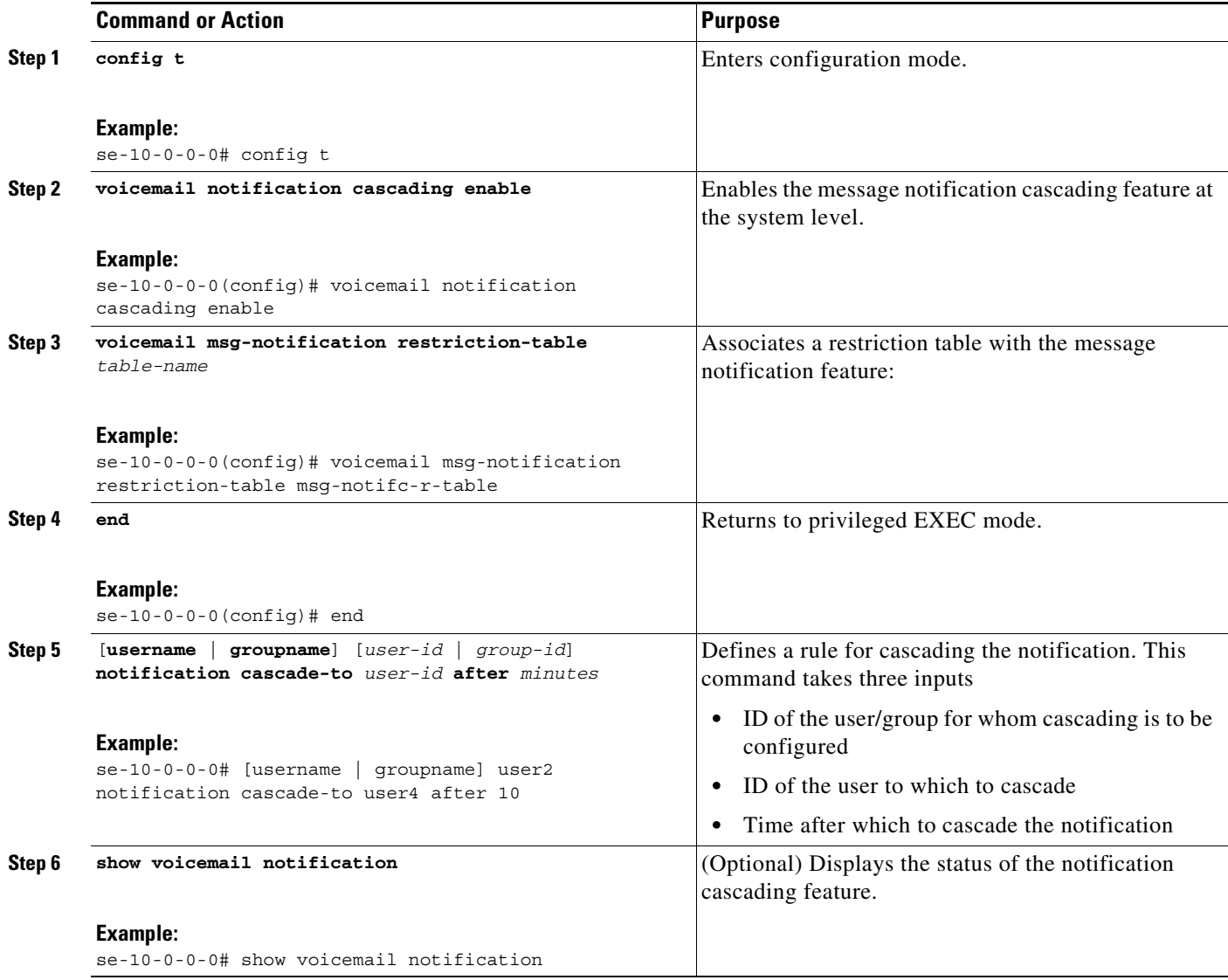

 $\mathbf{I}$ 

# *REVIEW DRAFT - CI SCO CONFIDENTIAL*

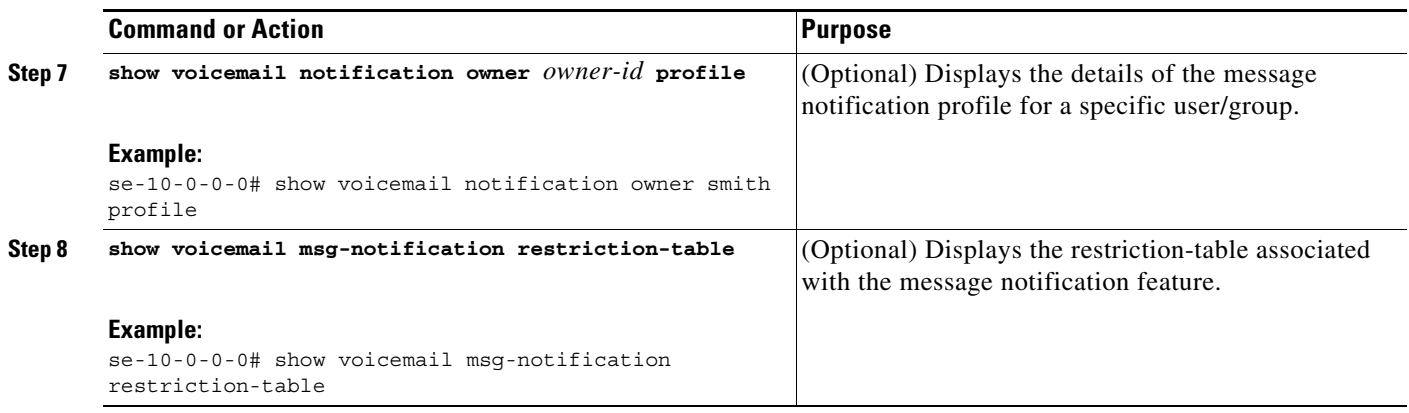

 $\mathsf I$ 

*REVIEW DRAFT - CI SCO CONFIDENTIAL*